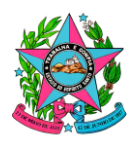

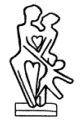

# NORMA DE PROCEDIMENTO – IPAJM Nº 044

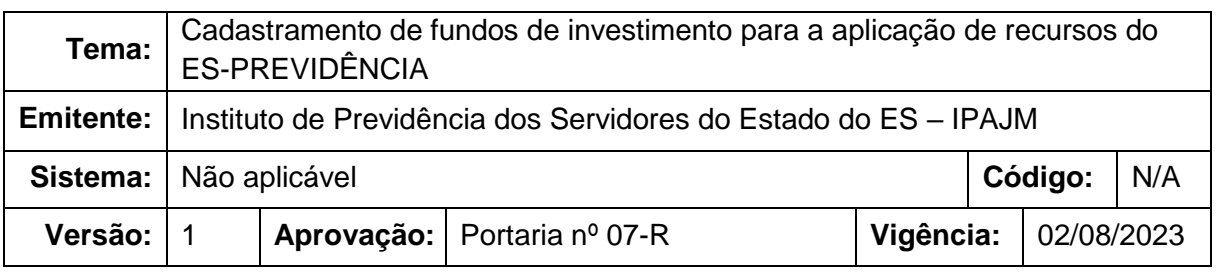

### **1. OBJETIVOS**

1.1 Definir os procedimentos administrativos relacionados ao Cadastramento de fundos de investimento como pré-requisito para receberem as aplicações de recursos do ES-PREVIDÊNCIA, regulamentado pela Resolução nº 003/2023, do Conselho Administrativo do IPAJM, conforme os critérios estabelecidos na Resolução nº 4.963/2021, do Conselho Monetário Nacional, e na Portaria nº 1.467/2022, do Ministério do Trabalho e Previdência.

#### **2. ABRANGÊNCIA**

2.1 Instituto de Previdência dos Servidores do Estado do Espírito Santo – IPAJM.

### **3. FUNDAMENTAÇÃO LEGAL**

- 3.1 Resolução CA nº 003, de 02 de agosto de 2023;
- 3.2 Resolução CMN nº 4.963, de 25 de novembro de 2021;
- 3.3 Portaria MTP nº 1.467, de 02 de junho de 2022.

### **4. DEFINIÇÕES**

- 4.1 **Regime Próprio de Previdência Social (RPPS):** Regime de Previdência, de caráter obrigatório e contributivo, instituído pela União, Estados, Distrito Federal ou Municípios, destinado aos seus respectivos membros e servidores.
- 4.2 **ES-PREVIDÊNCIA:** Regime Próprio de Previdência Social dos Servidores do Estado do Espírito Santo, legalmente instituído pela Lei Complementar nº 539/2009.

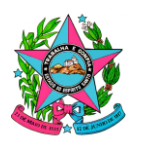

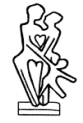

- 4.3 **Sistema de Informações dos Regimes Públicos de Previdência Social – CADPREV:** Sistema disponibilizado pela Secretaria de Previdência – SPREV, por onde os Regimes Próprios de Previdência Social (RPPS) transmitem suas informações periódicas.
- 4.4 **Instituição Financeira:** pessoa jurídica pública ou privada registrada, autorizada ou credenciada pela Comissão de Valores Mobiliários – CVM ou pelo Banco Central do Brasil – BACEN para o pleno exercício de sua atividade.
- 4.5 **Instituição Financeira Credenciada:** instituição financeira habilitada e autorizada pelo Conselho Administrativo, após processo de credenciamento realizado pela Diretoria de Investimentos, devidamente homologado pelo Comitê de Investimentos, a administrar, gerir ou distribuir fundos de investimentos; emitir ativos financeiros para aplicação direta; intermediar operações e/ou custodiar títulos de renda fixa públicos ou privados.

### **5. UNIDADES FUNCIONAIS ENVOLVIDAS**

- 5.1 Diretoria de Investimentos DI
- 5.2 Gerência de Investimentos GIN
- 5.3 Comitê de Investimentos COMIN

# **6. PROCEDIMENTOS**

### **Cadastramento de fundos de investimento**

O processo administrativo de Cadastramento de fundos de investimento como prérequisito para receberem as aplicações de recursos do ES-PREVIDÊNCIA é regulamentado pela Resolução CA nº 003/2023, conforme os critérios estabelecidos na Resolução CMN nº 4.963/2021 e na Portaria MTP nº 1.467/2022.

Esse documento tem por objetivo definir e detalhar os procedimentos necessários para o fiel cumprimento das normas estabelecidas, conforme apresentado nas etapas a seguir:

# **T01. Receber pedido de cadastramento**

Analisar periodicamente a caixa de correio eletrônico vinculada ao endereço de email [cadastro-fundos@ipajm.es.gov.br,](mailto:cadastro-fundos@ipajm.es.gov.br) considerando que a instituição financeira interessada em requerer o cadastramento do(s) fundo(s) encaminhará ao IPAJM, por meio deste endereço, o(s) formulário(s) de cadastro devidamente preenchido(s),

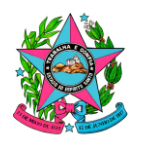

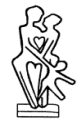

conforme orientações disponíveis no endereço [ipajm.es.gov.br/solicitacao](https://ipajm.es.gov.br/solicitacao-credenciamento)[credenciamento,](https://ipajm.es.gov.br/solicitacao-credenciamento) juntamente com as comprovações exigidas pela Resolução CA nº 003/2023 e demais documentos cabíveis.

Para cada mensagem com pedido de cadastramento de fundo(s) de investimento, salvar os arquivos recebidos em pastas, uma para cada fundo, dentro da pasta na rede local do IPAJM correspondente à instituição financeira, já credenciada, que tenha realizado a solicitação, utilizando a seguinte nomenclatura:

Data do recebimento do pedido no formato aaaammdd + + CNPJ do fundo (apenas números) + \_ + Nome-Fundo (sem acentuação)

*Exemplo: 20230502\_20756106000127\_Fundo-Previdenciario*

# **T02. Analisar pedido de cadastramento**

Analisar a documentação recebida, conforme critérios definidos na Resolução CA nº 003/2023, e preencher o *checklist* de informações para o CADPREV, de acordo com a categoria de cada fundo.

Nessa etapa, serão verificados, por meio do *checklist*, tanto os critérios objetivos descritos no regulamento, quanto as respostas necessárias para o eventual cadastro do ativo no sistema CADPREV, pontuando também os eventuais diferenciais competitivos que o produto possua.

No(s) formulário(s) de cadastro recebido(s), todos os campos destacados na cor laranja devem estar preenchidos pelo solicitante, e o(s) documento(s) deve(m) estar no formato original, editável.

Se todos os critérios forem cumpridos, seguir para a etapa T04.

# **T03. Avaliar pendência ou indeferimento**

Caso alguma pendência de documentação tenha sido observada durante a análise, verificar se a(s) pendência(s) poderá(ão) ser sanada(s) pela instituição requerente e emitir relatório para embasar a resposta ao pedido.

Caso se observe algum impeditivo formal que inviabilize o pedido de cadastramento de algum fundo, emitir relatório informando sobre o(s) critério(s) não atendido(s).

Se todos os critérios forem cumpridos em pelo menos um fundo, seguir para a etapa T04. Caso contrário, seguir para a etapa T07.

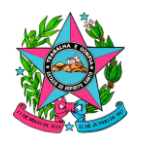

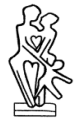

## **T04. Encaminhar pedido de cadastramento**

Encaminhar documentação para o COMIN, solicitando a devida avaliação de cada fundo constante do pedido de cadastramento.

## **T05. Autorizar cadastramento**

Avaliar documentação referente ao(s) pedido(s) de cadastro, revisando o enquadramento à norma vigente, os diferenciais apresentados e o histórico de risco x retorno, a fim de verificar o eventual interesse em uma possível alocação futura.

Caso o produto analisado possua uma estrutura mais complexa ou exija uma análise de risco de crédito mais criteriosa, o comitê de investimentos poderá submeter a documentação à consultoria contratada pelo IPAJM, solicitando parecer conclusivo sobre a possibilidade ou não de aplicação de recursos do RPPS no fundo avaliado, com a devida justificativa.

Julgando procedente o(s) pedido(s) de cadastramento, retornar com a documentação para a DI autorizando expressamente o registro do(s) fundo(s) de investimento na base de dados do IPAJM.

Caso julgue improcedente algum pedido de cadastramento, relatar as justificativas, individualizadas por produto analisado, e seguir para a etapa T07.

# **T06. Atualizar base cadastral**

Coletar as assinaturas necessárias para formalização dos registros, salvar as versões finais dos documentos na pasta correspondente, atualizar base cadastral de ativos financeiros do IPAJM com as informações e documentos do processo.

### **T07. Responder mensagem para a instituição financeira**

Responder à mensagem recebida, conforme etapa T01, informando sobre pendências, que poderão ser sanada pela instituição requerente; algum impeditivo formal que inviabilize o pedido de cadastramento do(s) fundo(s) de investimento apresentado(s), caso exista, descrevendo o(s) critério(s) não atendido(s); e também, caso exista, o deferimento do pedido de cadastramento do(s) fundo(s) de investimento apresentado(s) que foram cadastrados na base de dados do IPAJM.

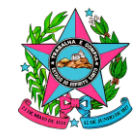

**Governo do Estado do Espírito Santo Instituto de Previdência dos Servidores do Estado do Espírito Santo - IPAJM**

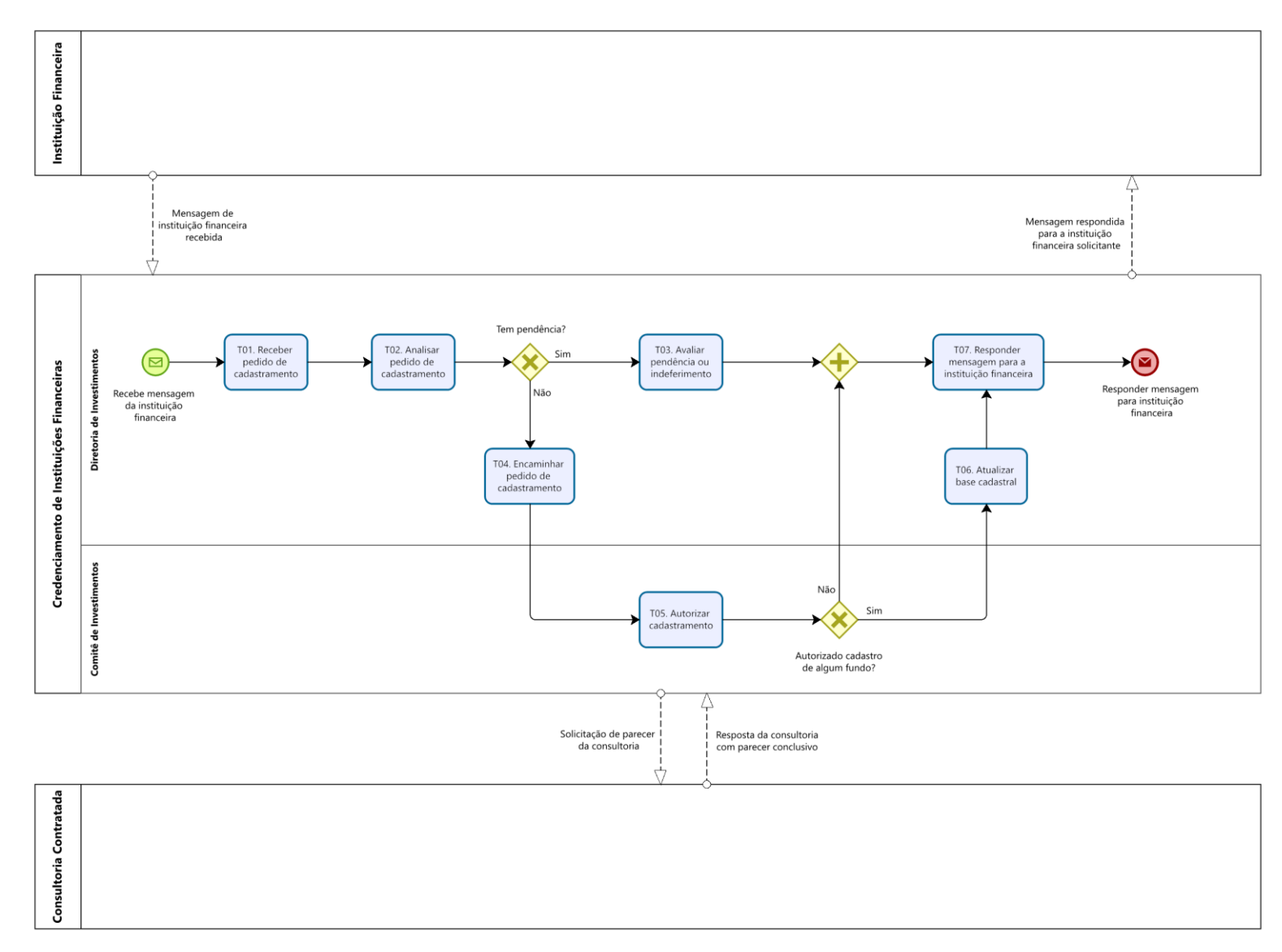

RR<br>SK

Av. Cezar Hilal, 1345 – Santa Lucia – Vitória – ES – CEP: 29056-083 – Tel.: 0800-2836640 www.ipajm.es.gov.br – ipajm@ipajm.es.gov.br

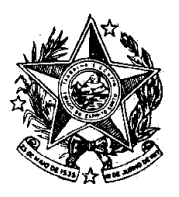

# **GOVERNO DO ESTADO DO ESPÍRITO SANTO**

**INSTITUTO DE PREVIDÊNCIA DOS** 

SERVIDORES DO ESTADO DO ESPÍRITO SANTO

**IPAJM** —

# **7. INFORMAÇÕES ADICIONAIS**

7.1 Na ausência do Diretor de Investimentos, o procedimento poderá ser realizado pela Gerente de Investimentos.

# **8 ASSINATURAS**

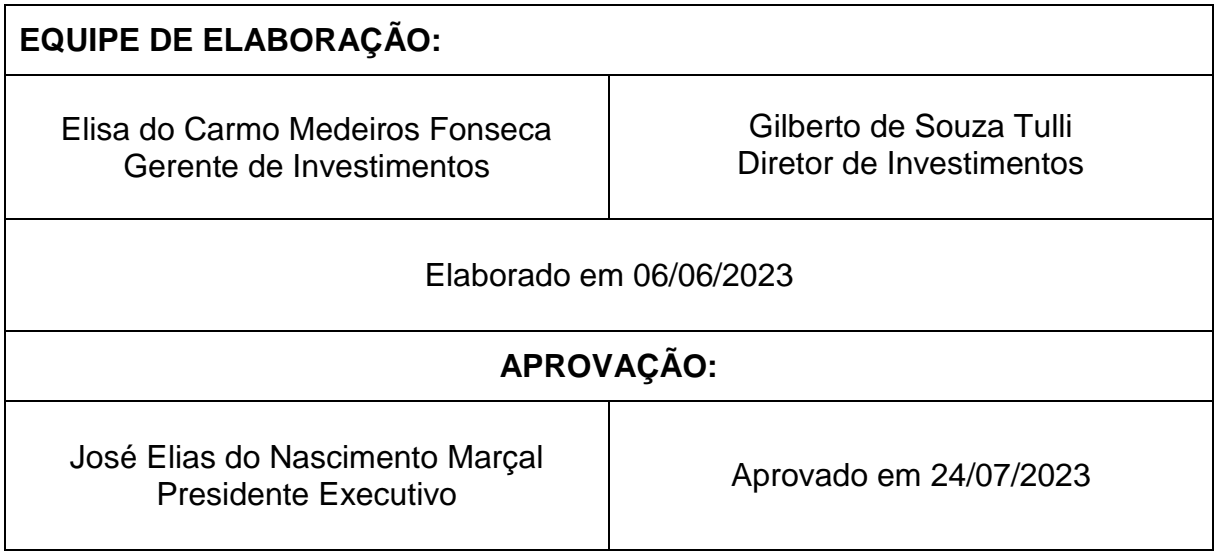